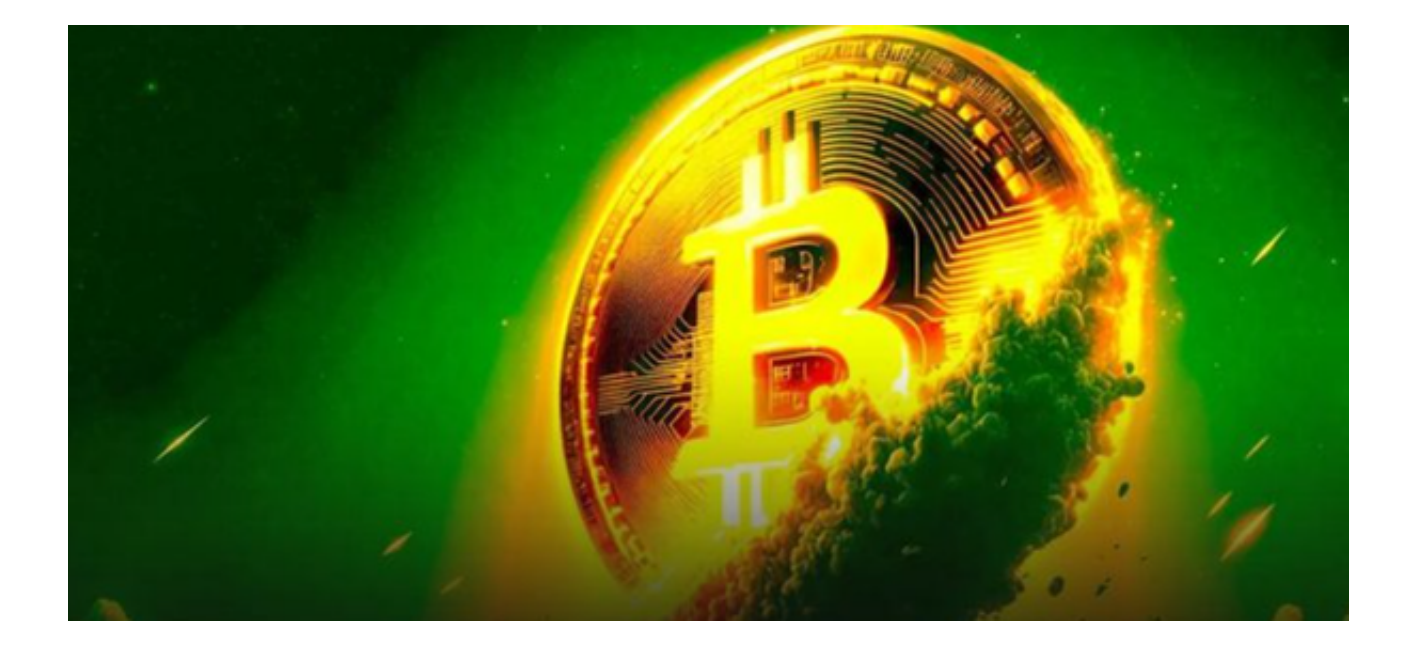

 在许多业内人士看来,区块链技术将成为下一个十年的颠覆性技术。从金融、医 疗到物流,它的应用场景无所不在。而数字货币,作为区块链技术的最直观应用, 已经得到了全球范围内的广泛关注。

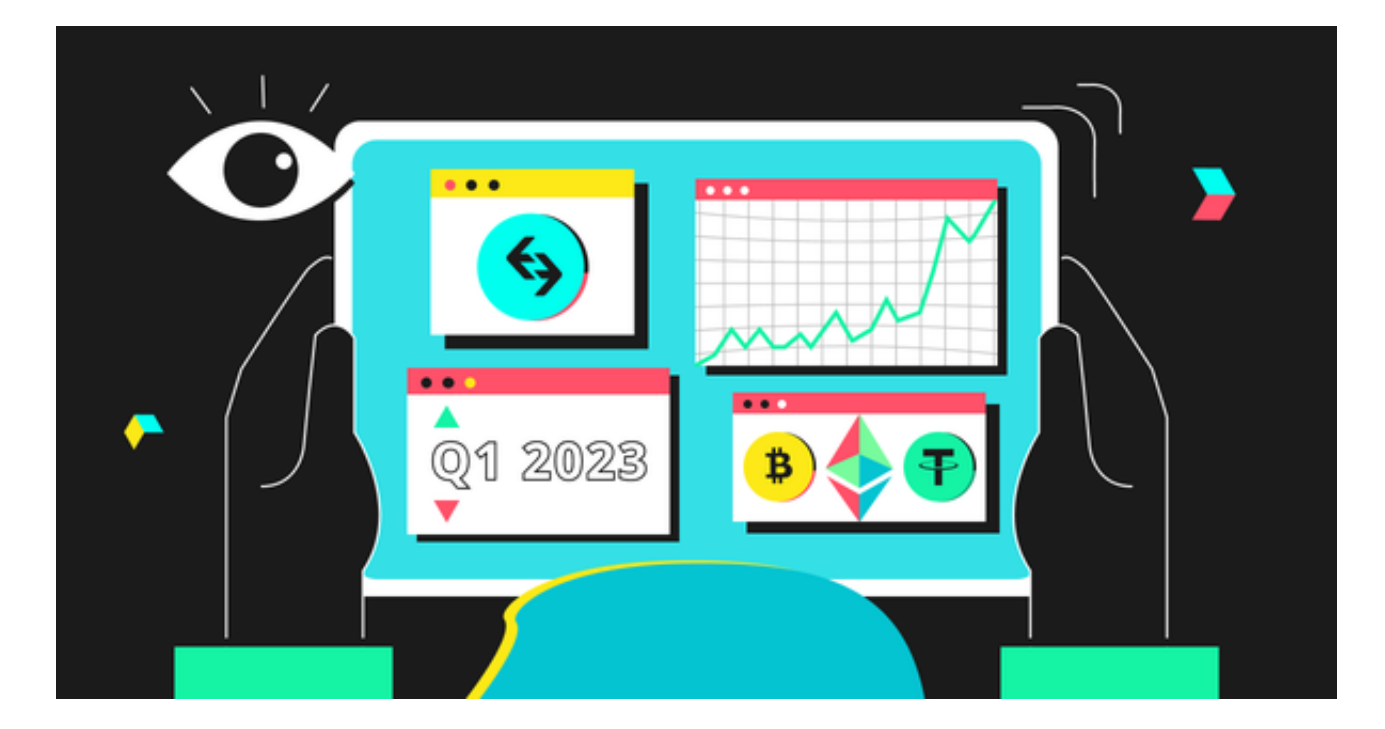

 比特币、以太坊等主流数字货币的价值在过去几年里持续攀升,吸引了大量投资 者的关注。而通过Bitget交易APP,您不仅可以轻松购买和交易这些加密货币,还 可以了解到最新的市场动态、深度的分析报告和专业的投资建议。

 Bitget是一个全球领先的数字货币交易平台,为用户提供包括比特币、以太坊在内 的多种加密货币的买卖、交易及衍生品交易服务。其独特的界面设计、用户友好的 交易体验以及高度的安全性都让它在市场中脱颖而出。

 要开始您的数字货币投资之旅,首先需要下载Bitget交易APP。只需按照以下步骤 操作:

1. 打开您的手机浏览器输入Bitget官方网址, 进入Bitget首页。

2. 在Bitget首页点击页面顶部"下载"按钮进入下载页面。

3. 选择适用您手机系统的版本( "iOS" 或 "Android" )进行下载。

4. 系统将开始下载并安装Bitget APP。请耐心等待下载完成。

5. 下载完成后,您可以在手机桌面或应用列表中找到Bitget APP的图标。

6. 点击Bitget APP图标打开应用程序。

7. 您将需要注册一个Bitget账号, 如果您还没有账号, 可以点击"注册"按钮进 行注册。

8.

输入您的手机号码、验证码、设置登录密码等相关信息,并阅读并同意用户协议。

9. 注册成功后, 您可以使用您的账号和密码进行登录。

10. 登录成功后,您可以浏览Bitget APP的各种功能和交易市场。

11. 您可以在Bitget APP中进行交易、查看行情、管理资产等操作。

其他注意事项:

确保你的操作系统版本符合Bitget APP的系统要求。

第一次打开APP时,可能需要验证手机或通过电子邮件激活账号。

为了账户安全,请务必设置复杂的登录密码和交易密码,最好启用两步验证。

 通过以上步骤,你应该能顺利下载并安装Bitget交易平台的APP。一旦安装成功, 你就可以开始体验其多种交易功能,包括期货交易、现货交易以及多种订单类型等  $\overline{a}$ 

 站在数字化浪潮的前沿,选择一个可靠的平台至关重要。Bitget交易APP为您提供 了一个全方位的投资体验。不再犹豫,下载Bitget,拥抱区块链时代,开启您的投 资新篇章!